## **Rancang Bangun** *E-Care* **Aplikasi Konseling Online Berbasis** *Website* **Dengan Menggunakan Metode** *Client Centered* **Pada Universitas Dinamika**

**Gusti Adistriani** 1) **Bambang Hariadi** 2)**Erwin Sutomo** 3) Program Studi/Jurusan Sistem Infomrasi Fakultas Teknologi dan Informasi Universitas Dinamika Jl. Raya Kedung Baruk No. 98 Surabaya, Kedung Baruk, Rungkut, Kota Surabaya, Provinsi Jawa Timur, 60298 Email: <sup>1)</sup>16410100115@stikom.edu, <sup>2)</sup> erwinsutomo@dinamika.ac.id, <sup>3)</sup>bambang@dinamika.ac.id

## **Abstrak:**

Counseling Guidance section on campus has the function of helping and addressing the problems that students have both academically, socially, personally. The many problems experienced have an impact on the development of academic value, personality and social life of students. So with this, it is expected that students can re-focus on achievement and actively socialize. But many students do not do counseling even though they have problems. Various reasons include being ashamed, not trusting a counsellor, fearing the negative stigma of her peers and not knowing about counseling. So to solve the problem, an application was created that helps students to do counseling online called E-care. This application is built by Client Centered method, because in this method counselors can apply the necessary properties such as sincerity, warmth, nonposesive acceptance and accurate empathy through text/non-verbal in the chat process. Based on the results and trials during the E-care application development process obtained results in the form of a website application that can be used for online counseling. In the application there are several features such as MBTI test and anxiety level test. As well as some of the reports produced are medical records reports and monthly recap reports.

**Kata kunci:** Konseling Online, E-care, Client Centered.

Universitas Dinamika adalah salah satu kampus IT yang berada di kota Surabaya. Kampus ini sebelumnya bernama Institut Bisnis dan Informatika STIKOM Surabaya. Universitas Dinamika memiliki 9 jurusan yang diantaranya adalah Sistem Informasi, Teknik Komputer, Produksi Film dan Televisi, Desain Komunikasi Visual, Desain Produk, Akuntansi, Manajemen, Administrasi Perkantoran dengan jumlah total mahasiswa kurang lebih adalah 1.900 mahasiswa

Dari total jumlah mahasiswa diberbagai prodi tersebut, banyak mahasiswa yang sedang menjalankan studinya mengalami permasalahan yang tidak dapat mereka selesaikan sendiri dan akhirnya menganggu perkuliahan mereka. Guna mengetahui permasalahan mahasiswa, maka dilakukan penyebaran angket kepada 64 mahasiswa di Universitas Dinamika. Pada kuisioner tersebut, mahasiswa dapat memilih lebih dari satu pilihan jawaban. Hasil dari kuisioner tersebut mengatakan bahwa 45,3% mahasiswa memiliki masalah keluarga, 84,4% masalah pribadi, 51,6% masalah sosial, dan yang terakhir 40,6% masalah hubungan dalam pacarana

Dampak dari permasalahan yang dialami mahasiswa tersebut juga sangat beragam yaitu 70,3% mahasiswa mengalami tidak fokus dalam menjalankan perkuliahan (bolos kuliah, tidak memperhatikan dosen, tidak mengerjakan tugas), 50% mahasiswa mengatakan tidak ingin bersosialisasi dengan teman, kolega maupun dosen, 17,2% ingin drop out dari perkuliahan dan 15,6% ingin bunuh diri/mengakhiri hidup mereka.

Beberapa alasan mengapa mahasiswa tidak ingin melakukan konseling yaitu 20% mengatakan terdapat stigma civitas kampus yang menganggap bahwa mahasiswa yang datang ke ruang konseling adalah mahasiswa nakal, mahasiswa bermasalah. 20% mahasiswa lainnya mengatakan belum adanya rasa percaya kepada konselor dan merasa malu kepada teman-teman sebayanya jika datang ke ruang konseling dan hampir 48,3% mahasiswa beralasan lain yaitu ingin memendam/menyelesaikan masalahnya sendiri. Sebelum itu, dari hasil kuisioner ini 67,2% mahasiswa tidak mengetahui bahwa dikampus layanan konseling yang membantu permasalahan mahasiswa, dan juga tidak tahu mengenai prosedur untuk melakukan wawancara dengan konselorpun juga memberikan bukti bahwa memang selama ini belum ada SOP yang mengatur proses untuk mahasiswa yang ingin konseling.

Berdasarkan uraian di atas, maka diberikan solusi berupa sebuah aplikasi E-Care konseling online berbasis website dengan menggunakan metode client centered. Metode ini berfokus pada apa yang menjadi masalah mahasiswa tersebut, apa yang sedang dialami dan dirasakan mahasiswa sampai mengganggu perkuliahan dan menemukan solusinya dengan bantuan konselor.

## **LANDASAN TEORI**

# **Penelitian Terdahulu**

Penelitian terdahulu ini akan digunakan acuan penulis dalam melakukan penelitian diantaranya adalah: 1. Penelitian yang dilakukan oleh Hairil Kurniadi S. (2017) menghasilkan riset mengembangkan dan menerapkan aplikasi e-Counseling dengan memanfaatkan teknologi jejaring social. 2. penelitian yang dilakukan oleh Zadrian Ardi Ifdil (2013) memberikan gambaran umum terhadap proses konseling online agar konselor dapat memanfaatkan teknologi kepada siswanya. 3. penelitian yang dilakukan oleh Muhammad Muharam Syah dan A. Gunawan (2016) menghasilkan sebuah sistem pakar bimbingan konseling yang memunculkan hasil dari konseling tanpa harus bertatap muka langsung dan membantu orang tua siswa untuk tanggap terhadap permasalahan yang dihadapi anaknya.

## **Bimbingan Konseling**

Bimbingan Konseling adalah pelayanan bantuan untuk peserta didik, baik secara perorangan maupun kelompok, agar mandiri dan berkembang secara optimal, dalam bimbingan pribadi, bimbingan social, bimbingan belajar, dan bimbingan karir, melalui berbagai jenis layanan dan kegiatan pendukung, berdasarkan norma-norma yang (Prayitno, Zamzami, Sarjun, Isfaniatun, & Widajati, 2004).

## **Pendekatan Konseling Client Centered**

Pendekatan *Client Centered Therapy* menekankan pada kecakapan klien untuk menentukan isu yang penting bagi dirinya dan pemecahan masalah dirinya. Konsep pokok yang mendasari adalah hal yang menyangkut konsep – konsep mengenai diri (*self*), aktualisasi diri, teori kepribadian, dan hakekat kecemasan. Menurut Rogers konsep inti konseling berpusat pada klien adalah konsep tentang diri (Corey, 2013).

## **Test Myers-Birggs Type Indicator (Test MBTI)**

Dengan tes MBTI ini dapat membantu konselor untuk mengetahui kepribadian mahasiswa sebelum melakukan konseling sehingga konselor dapat memberikan cara<br>konseling vang cocok sesuai dengan yang cocok sesuai dengan kepribadian dan sifat mahasiswa tersebut. Selain itu, dengan test ini mahasiswa juga dapat belajar mengetahui dan mengerti tentang kepribadiannya sendiri lebih mendalam

## **Agile Development**

Agile Development Methods adalah<br>pok metodologi pengembangan sekelompok metodologi pengembangan perangkat lunak yang didasarkan pada prinsipprinsip yang sama atau pengembangan sistem jangka pendek yang memerlukan adaptasi cepat dari pengembang terhadap perubahan dalam bentuk apapun (Alexandra, 2017).

## **Scrum**

Menurut Schwaber & Sutherland (2017), *Scrum* adalah sebuah kerangka kerja dimana orang-orang dapat mengatasi masalah kompleks adaptif, dimana pada saat bersamaan msereka juga menghantarkan produk dengan nilai setinggi mungkin secara produktif dan kreatif.

## **METODE**

Metode yang akan digunakan untuk menyelesaikan tugas akhir ini yaitu dengan metode *Scrum*

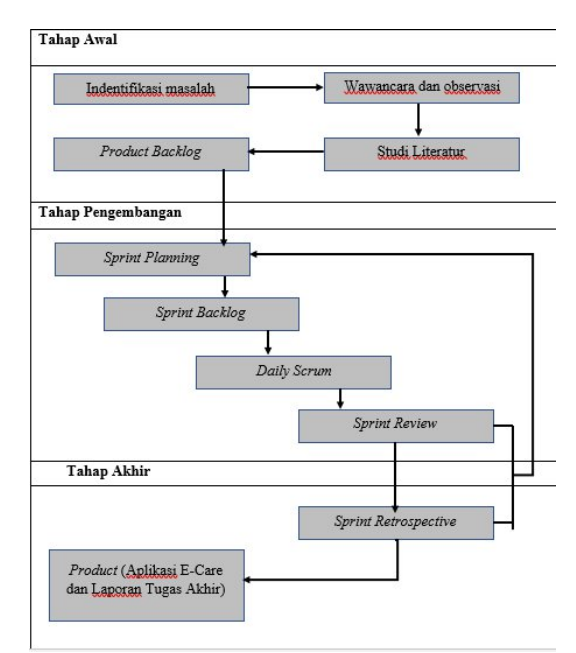

Gambar 1. Metode Penelitian

## **TAHAP AWAL Mengindentifikasi Masalah**

Tahap ini adalah melakukan identifikasi masalah yang dilakukan oleh beberapa pihak atau stakeholder yang terkait diantaranya yaitu product owner, scrum master, scrum team, team development, dan stakeholder.

## **Wawancara dan Observasi**

Tahap ini adalah melakukan wawancara dengan beberapa pihak atau stakeholder yang terkait diantaranya yaitu dengan bagian Bimbingan Konseling dan Wakil Rektor III.

## **Studi Literature**

Tahap ini adalah proses mencari referensi teori-teori dan studi literatur terkait dengan permasalahan yang akan diteliti.

## *Product Backlog*

*Product Backlog* adalah daftar terurut semua hal yang telah diketahui hingga saat ini harus ada di dalam produk. *Product Backlog* adalah satu-satunya sumber kebutuhan untuk semua perubahan yang perlu dilakukan terdapat produk. Dalam melakukan developing aplikasi E-care, maka disimpulkan terdapat 10 product backlog.

Tabel 1. Product Backlog

## **TAHAP PENGEMBANGAN** *Sprint Planning*

Pekerjaan yang akan dikerjakan di *Sprint* direncanakan pada saat *Sprint Planning*. Perencanaan ini dilakukan secara kolaboratif oleh seluruh anggota *Scrum Team*. Pada pengembangan aplikasi E-Care perlu dilakukan 3 iterasi untuk dapat menyelesaikan aplikasi yaitu Sprint Planning Iterasi Pertama, Sprint Iterasi Iterasi Kedua, Sprint Planning Iterasi Ketiga.

## *Sprint Backlog*

*Sprint Backlog* adalah daftar *Product Backlog item* yang terpilih untuk *Sprint* pada pengembangan apliksi E-Care. Sprint Backlog ini terbagi menjadi 3 Iterasi yang diambil berdasarkan urutan prioritas yang telah dibuat. Pada sprint backlog menghasilkan fungsi dan goalnya masing-masing.

## *Sprint*

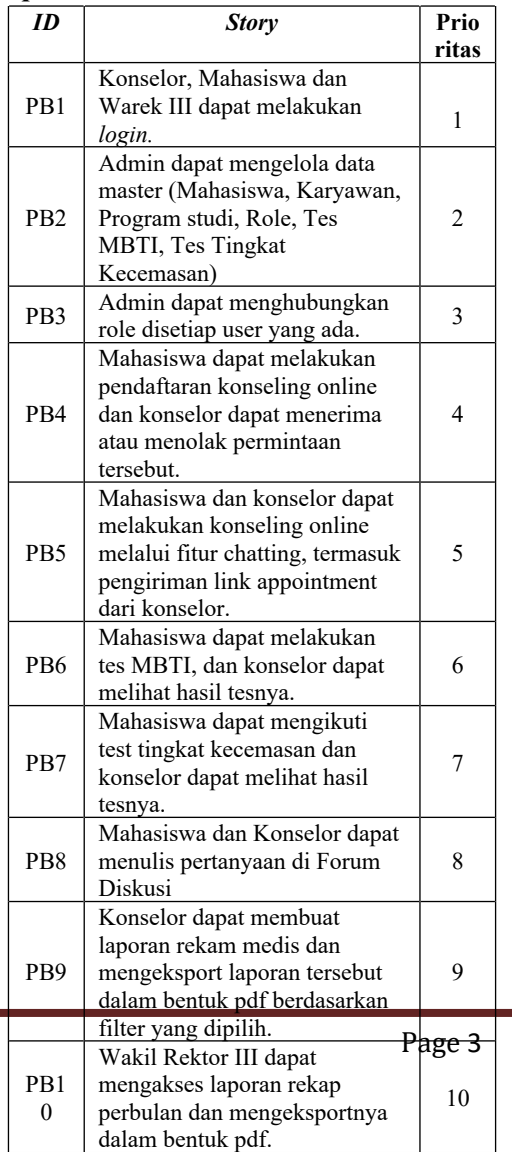

JSIKA Vol. 10, No.02, Tahun 2021, ISSN 2338-137X

Tahap ini adalah tahap untuk melakukan *sprint* sesuai dengan *product backlog* yang sudah dibuat dan ditentukan sebelumnya. Terdapat 3 sprint yang disetiap sprintnya mempunyai maksimal 4 product backlog:

1. Sprint Iterasi Pertama terdiri dari PB1, PB2, PB3 dan PB4. Dibawah ini adalah penjelasan sprint iterasi pertama dari PB4 yaitu Pendaftaran Konseling.

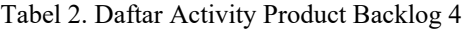

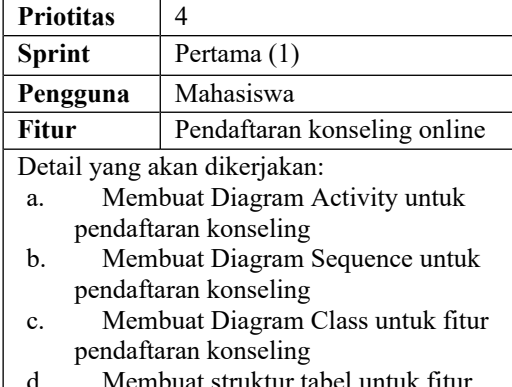

d. Membuat struktur tabel untuk fitur pendaftaran konseling

### **a) Diagram Activity untuk pendaftaran konseling**

Diagram activity ini menjelaskan tentang aktivitas yang dilakukan oleh mahasiswa untuk melakukan pendaftaran konseling.

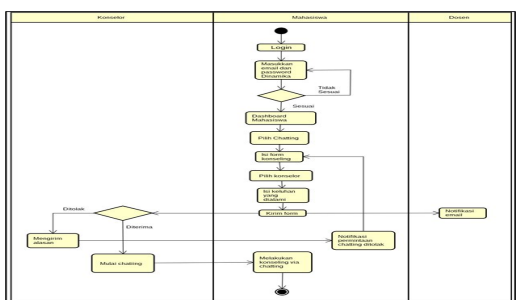

Gambar 2. Diagram Activity Pendaftaran Konseling

**b) Diagram Sequence pendaftaran konseling**

Dibawah ini adalah diagram sequence yang menjelaskan tentang sequence aplikasi dalam proses mahasiswa melakukan pendaftaran konseling.

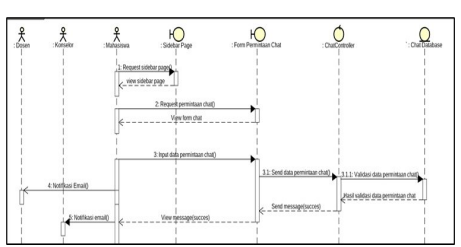

Gambar 3. Diagram Sequence pendaftaran konseling

Dibawah ini adalah diagram sequence yang menjelaskan tentang proses pada sistem ketika konselor melakukan approval permintaan konseling.

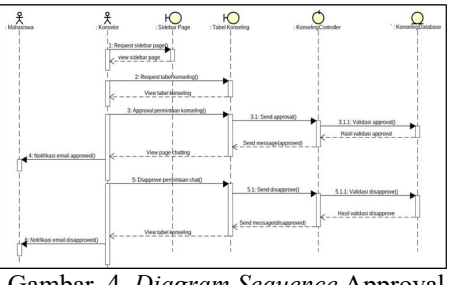

Gambar 4. *Diagram Sequence* Approval Permintaan Chat

## **a) Diagram Class untuk pendaftaran konseling**

Dibawah ini adalah diagram class untuk pendaftaran konseling online yang berisi user role, appointment dan notification.

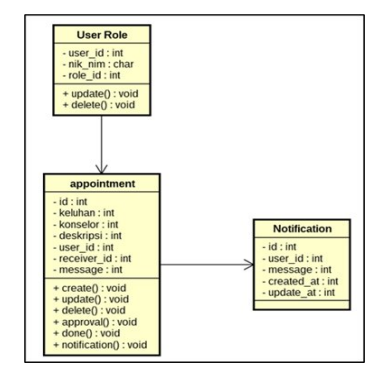

Gambar 5. Diagram Class pendaftaran konseling

## **b) Struktur tabel untuk pendaftaran konseling**

Dalam proses pendaftaran konseling didalam aplikasi diperlukan 3 tabel agar proses chatting berjalan dengan dengan baik

- a) Nama Tabel: user role Primary Key: id
- b) Nama Tabel: appointment Primary Key: id
- c) Nama Tabel: notificaton Primary Key: id

Tabel 3. Detail Tabel user\_role

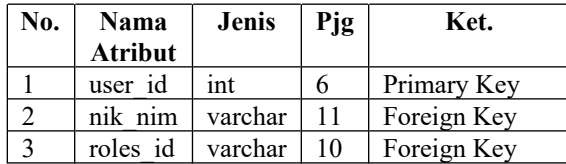

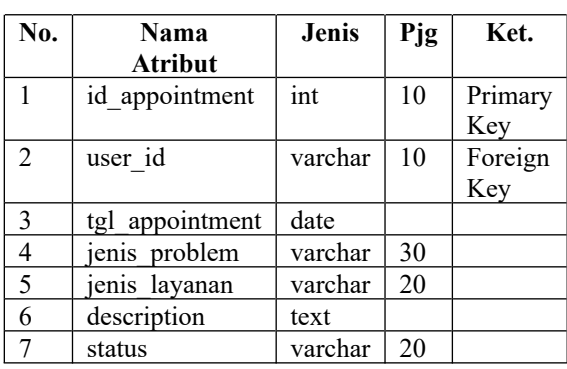

Tabel.4 Detail Tabel Appointment

Tabel 5. Detail Tabel notification

| No. | Nama           | <b>Jenis</b> | Pjg | Ket.        |
|-----|----------------|--------------|-----|-------------|
|     | <b>Atribut</b> |              |     |             |
|     | id             | int          | 10  | Primary Key |
|     | user           | varchar      |     |             |
|     | message        | varchar      |     |             |
|     | created at     | date         |     |             |
|     | updated at     | date         |     |             |

print Iterasi Kedua terdiri dari PB5, PB6 dan PB7. Dibawah ini adalah penjelasan sprint iterasi kedua dari PB5 yaitu Chatting

Tabel 6. Daftar Activity Product Backlog 5

**a) Diagram Activity untuk fitur chatting** Diagram activity ini menjelaskan tentang aktivitas yang dilakukan oleh mahasiswa dan konselor didalam aplikasi.

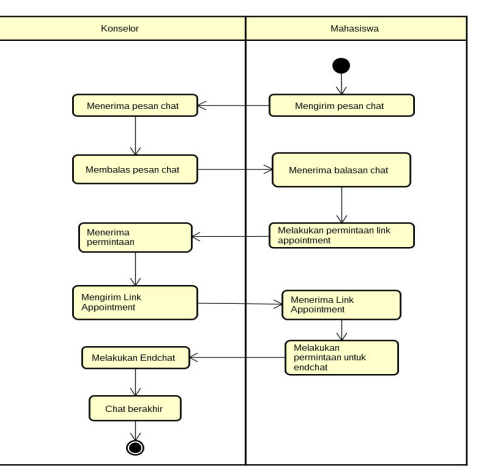

Gambar 6. Diagram Activity Chatting

## **b) Diagram Sequence untuk fitur chatting**

Dibawah ini adalah diagram sequence yang menjelaskan tentang sequence aplikasi dalam proses chatting.

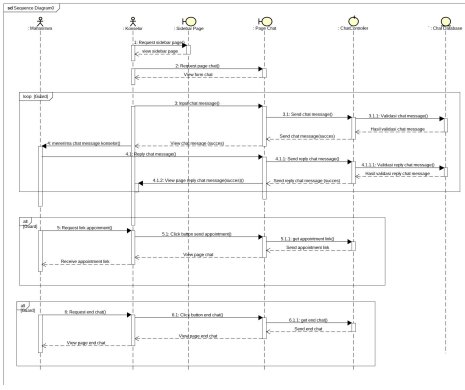

Gambar 7. Diagram Sequence Chating **c) Diagram Class untuk fitur chatting**

Dibawah ini adalah diagram class dalam fitur chatting. Terdapat class user role dan message yang didalamnya memiliki entitas dan fungsi yang saling terhubung.

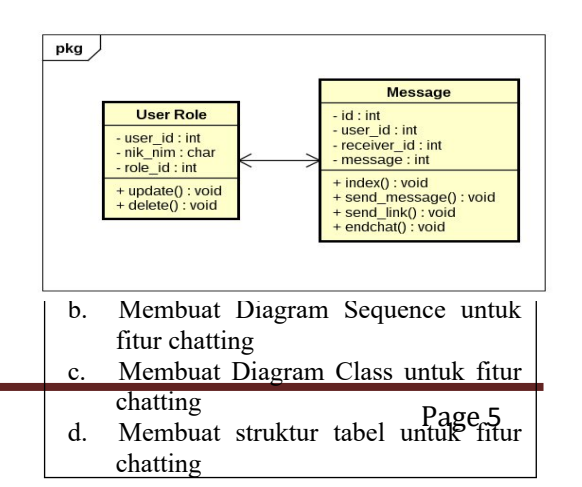

## JSIKA Vol. 10, No.02, Tahun 2021, **ISSN 2338-137X**  $\begin{vmatrix} d & 0 \\ d & 0 \end{vmatrix}$

Gambar 8. Diagram Class Chatting

### **d) Struktur Tabel untuk fitur chatting**

Dalam proses chatting didalam aplikasi diperlukan 2 tabel agar proses chatting berjalan dengan dengan baik.

a) Nama tabel: user\_roles Primary key: user\_id b) Nama tabel: message Primary key: id

| N<br>0. | Nama<br><b>Atribut</b> | <b>Jenis</b> | <b>Pjg</b> | Ket. |
|---------|------------------------|--------------|------------|------|
|         | user id                | int          |            | PK   |
|         | nik nim                | varchar      | 11         |      |
|         | roles id               | varchar      | 10         |      |

Tabel 7. Detail Tabel user\_roles

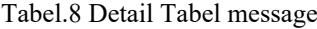

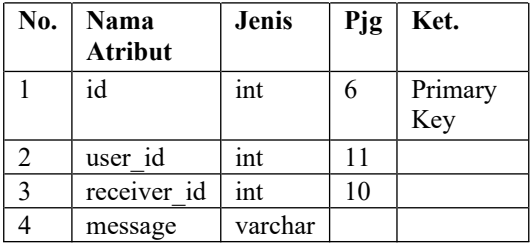

3. Sprint Iterasi Ketiga terdiri dari PB8, PB9 dan PB10.

## **TAHAP AKHIR HASIL DAN PEMBAHASAN**

# **Halaman Pendaftaran Konseling Online**

Dibawah pendaftaran konseling online untuk mahasiwa. Pada form ini harus diisi jenis masalah, jenis layanan dan deskripsi masalah.

| <b>D</b> alanko<br>a bonun | <b>The Company</b>                                                               |   |              |                                       | <b>COMMENT OF</b>  |  |
|----------------------------|----------------------------------------------------------------------------------|---|--------------|---------------------------------------|--------------------|--|
|                            | Form Pendaftsron Konseling Online                                                |   |              |                                       |                    |  |
| ٠<br>--                    | <b><i>SING MANAGEMENT</i></b><br>bells following this and then a commodated them |   |              |                                       |                    |  |
| $Q = 1 - \epsilon$         | <b>Sultan Konseiling Oreina</b>                                                  |   |              |                                       |                    |  |
| Children Corp.             | <b>SALL T</b>                                                                    |   |              | <b>Administration</b><br>tensivepiert |                    |  |
| All Asterdams              | Generation 1                                                                     |   |              | Solid Adamas                          |                    |  |
|                            | <b>Black of Contract Contract</b>                                                |   |              | <b>Ho. Fandphone</b>                  |                    |  |
|                            | Walter Colourneal                                                                |   |              | <b>SERVICES</b>                       |                    |  |
|                            | <b>Research</b>                                                                  |   | <b>RIGHT</b> |                                       | Turques Assuming * |  |
|                            | <b>Mount Fried</b>                                                               | × | <b>TWNE</b>  | $\sim$                                | NISSAN             |  |
|                            | collection and collection in materials                                           |   |              |                                       |                    |  |

Gambar 9. Halaman Pendaftaran Konseling

## **Halaman Antrian Konseling**

Ketika mahasiswa sudah melakukan pendaftaran, akan tampil tabel daftar antrian mahasiswa lain yang juga melakukan konseling sampai permintaan mereka mendapat respon dari konselor.

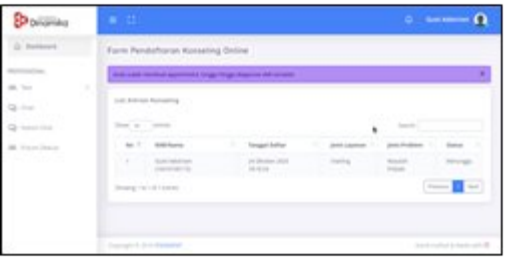

Gambar 10. Halaman Antrian Konseling

## **Halaman Notifikasi Email**

Pada halaman ini akan menampilkan notifikasi pemberitahuan via email ketika mahasiswa telah selesai melakukan pendaftaran konseling.

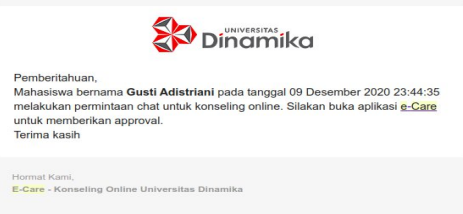

Gambar 11. Notifikasi Email

### **Halaman Tabel Konseling**

Setelah mendapatkan notifikasi email, maka konselor harus membuka aplikasinya untuk memberikan tanggapan pada permintaan tersebut baik diterima maupun ditolak dengan menulis alasan ditolak.

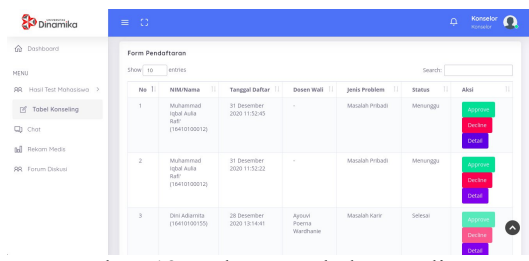

Gambar 12. Halaman Tabel Konseling

#### **Halaman Chatting**

Setelah konselor memberikan respon diterima, maka akan muncul tampilan chatting untuk proses konseling antara mahasiswa dengan konselor. Konselor dan mahasiswa dapat saling berbalas pesan pada halaman ini.

| Dinamika                        | $\alpha$<br>$\equiv$                     | P<br>Gusti Adistriani<br>$\boldsymbol{\Xi}$ |
|---------------------------------|------------------------------------------|---------------------------------------------|
| @ Dashboard                     | Q. Search                                | <b>Co</b> Fingan                            |
| PROFESSIONAL                    | Aral<br>anel@mail.com                    |                                             |
| Ci Chat<br>[8] Boat Appointment | $\bigcirc$ regard                        |                                             |
| <b>AR</b> Test                  | Zohrotul Chasanah<br>199113              |                                             |
| <b>RR</b> Forum Diskusi         | worek<br>week gration                    |                                             |
|                                 | Dika Arissa Santoso Putri<br>16410100098 |                                             |
|                                 | Adays Dormowon<br>16410100105            |                                             |
|                                 | Rachma Buclare<br>16390100006            | b send<br>$\circ$                           |
|                                 | Divo Arissa Sontoso Putri                | Type your message here                      |
|                                 | Copyright © 2019 PIXINVENT               | Hand-crafted & Made with O                  |

Gambar 13. Halaman Chatting

## **Halaman Link Appointment**

Jika mahasiswa ingin melakukan konseling offline yaitu dengan tatap muka, konselor dapat memberikan memberikan link appointment dengan menekan tombol titik tiga. Maka akan muncul link untuk mahasiswa mengisi form pendaftaran konseling offline.

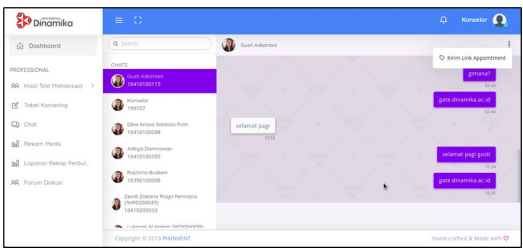

Gambar 14. Halaman Link Appointment

## **Halaman Akhiri Chat**

Jika dirasa konseling sudah cukup dan harus diakhiri, konselor dapat menekan tombol titik tiga dikanan atas, kemudian pilih akhiri chat. Maka pada mahasiswa akan muncul notifikasi bahwa chat telah diakhiri**.**

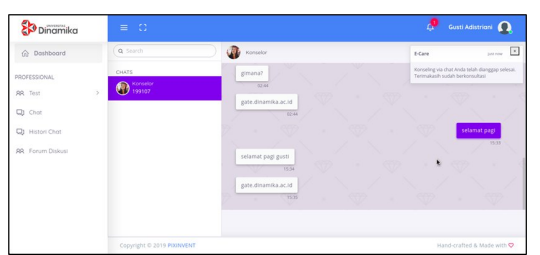

Gambar 15. Halaman Akhiri Chat

## **Halaman Histori Chat**

Jika halaman telah diakhiri, maka mahasiswa tidak dapat mengirim pesan lagi. Dan selanjutnya chat dapat dilihat pada menu histori chat pada sidebar beserta keterangan tanggal kapan ia terakhir melakukan konseling.

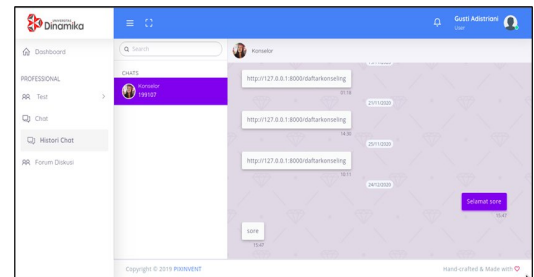

Gambar 16. Halaman Histori Chat

## **Halaman Form Rekam Medis**

Setelah mengakhiri chat, maka konselor akan otomatis diarahkan pada form rekam medis untuk mencatat apa hasil dari konseling dengan mahasiswa tersebut**.**

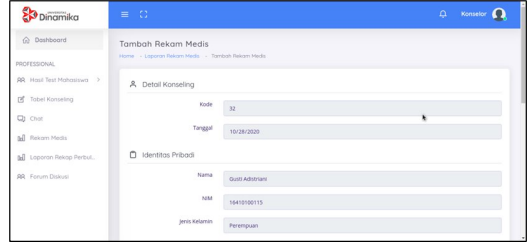

. Gambar 17**.** Halaman Form Rekam Medis

## **Halaman Tabel Rekam Medis**

Setelah mengisi form rekam medis dan menyimpannya, maka selanjutnya akan diarahkan pada tabel rekam medis. Disini konselor dapat melihat detail dari rekam medis dan juga dapat melakukan filter pencarian pada tabel tersebut.

| Dinamika                                              | $\circ$<br>Ξ              |                                       |                                |                                      |                              | Konselor<br>$\Omega$<br><b>Konseion</b>     |                                  |  |  |
|-------------------------------------------------------|---------------------------|---------------------------------------|--------------------------------|--------------------------------------|------------------------------|---------------------------------------------|----------------------------------|--|--|
| Home - Lapones - Rekom Medis Mahasiswa<br>@ Dashboord |                           |                                       |                                |                                      |                              |                                             |                                  |  |  |
| PROFESSIONAL<br><b>RR</b> Hast Test Mohastowa >       | Pilih prodi<br>$57000$ 10 | entries                               | PAIN jenis wak ~               | Pith opsi                            | Q Filter<br>w                | <b>B</b> Cetak<br><b>W</b> Reset<br>Search: |                                  |  |  |
| <b>DS</b><br>Tabel Konseling<br>Ci Chat               | No I                      | m<br>Nama/NMA                         | Program Studi                  | Dosen Wall                           | Tanggal Appointment          | Jeris Bimbingan                             | Keluha                           |  |  |
| all Rekam Medis                                       |                           | Guida<br>Advisioni<br>(16410100115)   | \$1 Sistem<br>Informasi        | Ayount<br>Poerna<br>Wardhanie        | 25 November 2020<br>10:05:05 | Maralah Prihadi                             | Kesultz<br>bertem                |  |  |
| <b>99</b> Forum Diskusi                               | ź                         | Gunti<br>Adaptant<br>(16410100115)    | \$1 Sistem<br>Informasi        | Avoir4<br>Poerna<br>Wardhanie        | 21 November 2020<br>16:03:54 | Masalah Pribadi                             | test 21<br>D24                   |  |  |
|                                                       | x                         | Guyes<br>Arlistriani<br>(16410100115) | <b>S1 Sistem</b><br>informasi  | Ayount<br>Poerna<br>Wardhanie        | 28 Oktober 2020<br>19:18:08  | Matalah Prihadi                             | coa hay                          |  |  |
|                                                       | ×                         | Guidi<br>Advisiant<br>(16410100115)   | \$1 Sistem<br><b>Informasi</b> | <b>Avoiré</b><br>Poetra<br>Wanthanie | 28 Oktober 2020<br>19:13:15  | Masalah Pribadi                             | $\mathbf{Q}$<br>kesutza<br>tidur |  |  |

Gambar 18**.** Halaman Tabel Rekam Medis

## **Halaman Tabel Rekap Perbulan**

Setelah konselor selesai mengisi form rekam medis, maka sistem juga akan otomatis membuat laporan rekap perbulan untuk ditampilkan pada menu Wakil Rektor III sebagai laporan dari kegiatan konseling yang dilakukan konselor.

| Dinamika                         | Ð<br>$=$       |                                                           |                                                                 |               |                 | $\Delta$                     | <b>Wakil Rektor</b><br>$\Omega$<br>Wold Reloce II |
|----------------------------------|----------------|-----------------------------------------------------------|-----------------------------------------------------------------|---------------|-----------------|------------------------------|---------------------------------------------------|
| Coshboard<br><b>PROFESSIONAL</b> |                | Laporan Rekap Perbulan<br>Home - Loporan - Rekap Perbulan |                                                                 |               |                 |                              |                                                   |
| [a] Laporan Rekap Per            | Pilh prodi     | ٧                                                         | Pilih tenis waktu                                               | v             | Pith cost       | <b>Q</b> Fiter<br>٠          | <b>W</b> Reset                                    |
|                                  | Show 10        | entries                                                   |                                                                 |               |                 | Search:                      |                                                   |
|                                  | No I           | <b>TI</b><br>Tanggal                                      | $\mathbb{H}$<br>Uralan                                          | Jenis Layenan | Jenis Bimbingan | Perrelesaian II              | Tindak Lanjut                                     |
|                                  | ×              | 23 Oktober<br>2020<br>00:00:00                            | gimana ya<br>bu bur<br>fresh<br>graduated<br>dapet kerja?       | chatting      | Masalah Karir   | cart<br>pengalaman           | 161.0<br>magang/omba                              |
|                                  | $\overline{z}$ | 23 Oktober<br>3035<br>00:00:00                            | 54/3<br><b>Services</b><br>untuk<br>bergaul<br>dengan<br>teman- | chatting      | Masalah Sosial  | mencoba<br>bergaul<br>pelan2 | belajar<br>membaru                                |

Gambar 19. Halaman Form Rekap Perbulan

# **Halama Dashboard Wakil Rektor III**

Rektor juga memiliki dashboard untuk menampilkan informasi yang sesuai dan dibutuhkan pada level manajemen.

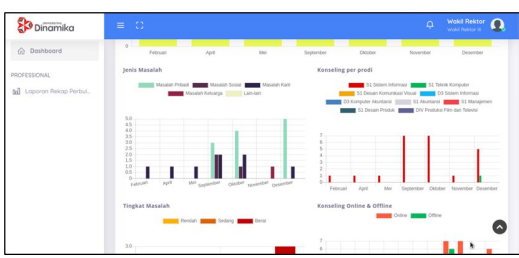

Gambar 20**.** Halaman Dashboard Warek III

## **KESIMPULAN**

Berdasarkan dari hasil dan pembahasan serta evaluasi dari aplikasi E-Care maka dapat disimpulkan sebagai berikut:

- 1. Aplikasi ini dapat digunakan mahasiswa untuk konseling secara online via chatting dibuktikan dengan hasil kuisioner UAT dengan nilai 4,03 dari total 5 poin.
- 2. Aplikasi dapat digunakan konselor dalam memberikan layanan konseling secara online dengan penerapan metode Client Centered. Dibuktikan pada fitur chat, konselor dapat berfokus pada mahasiswa, apa yang menjadi masalah mahasiswa, serta dapat memberikan arahan serta solusi dari masalah mahasiswa tersebut, sehingga metode client centered dapat diterapkan.
- 3. Wakil Rektor III dapat memonitoring konseling dengan laporan rekap<br>perbulan serta dashboard yang serta dashboard yang menyediakan informasi sesuai dengan yang dibutuhkan.
- 4. Aplikasi ini mendukung penerapan metode Client Centered dibuktikan dengan fitur chat yang tersedia pada aplikasi E-care.

## **SARAN**

Aplikasi konseling E-care ini tentunya masih memiliki beberapa kekurangan. Maka untuk pengembangan aplikasi ini, saran yang diberikan yaitu perlu ditambahkan fitur konseling menggunakan video call dan juga perlu pengembangan aplikasi berbasis android untuk memudahkan mahasiswa melakukan konseling. Selain itu, bisa juga ditambahkan metode lain menggunakan AI didalam kegiatan konseling sehingga mempermudah pekerjaan konselor dan pengembangan fitur tes MBTI yang ada didalam aplikasi E-care tanpa menggunakan

## **DAFTAR PUSTAKA**

- Alexandra, J. (2017, Mei 18). Agile Development Methods. Retrieved from Binus University School of Information System: https://sis.binus.ac.id/2017/05/08/agile -development-methods/
- Corey, G. (2013). Teori dan Praktek Konseling dan Psikoterapi. Bandung: Refika Aditama.
- Ifdil, Z. A. (2013, Februari). Konseling Online Sebagai Bentuk Pelayanan E-Konseling. *Jurnal Konseling dan Pendidikan*, 15-21. Dipetik Januari 2020
- Ken Schwaber, J. S. (2017). Panduan Scrum.
- Prayitno, H., Zamzami, A., Sarjun, A., Isfaniatun, & Widajati, R. (2004). Pedoman Bimbingan dan Konseling. Jakarta: Departemen Pendidikan Nasional.
- Siradjuddin, H. K. (2017, September). Implementasi Prototype Aplikasi E-Konseling Untuk Menunjang Pelayanan Konseling Berbasis Jejaring Sosial. *Indonesian Journal on Information System*, 1-9. Dipetik Januari 2020
- Syah, M. M., & Gunawan, A. (2016). SISTEM PAKAR BIMBINGAN DAN KONSELING SISWA DENGAN METODE CERTAINTY FACTOR BERBASIS WEB PADA SMAN 1 CIKEMBAR. *SNIPTEK 2016*, 1-10. Dipetik Januari 2020